# **MAGHOS** Module installation guide

Welcome to our module installation guide which will walk you through several simple installation steps.

Every Magento module may be installed in more ways, but this guide is ready for you to make the installation as easy as possible. So let's start with installation steps overview first.

### **Module installation steps**

- 1. Unzip module
- 2. Enable module in system
- 3. Update Magento database
- 4. Re-compilation
- 5. Static deployment
- 6. Clearing Magento cache
- 7. Set up correct rights

Steps 2 – 5 are commited in magento command line so the proper user rights are assumed.

### 1. Unzip Maghos module

The content of zip file is supposed to be extracted into

< *your Magento directory* > /app/code directory as shown below.

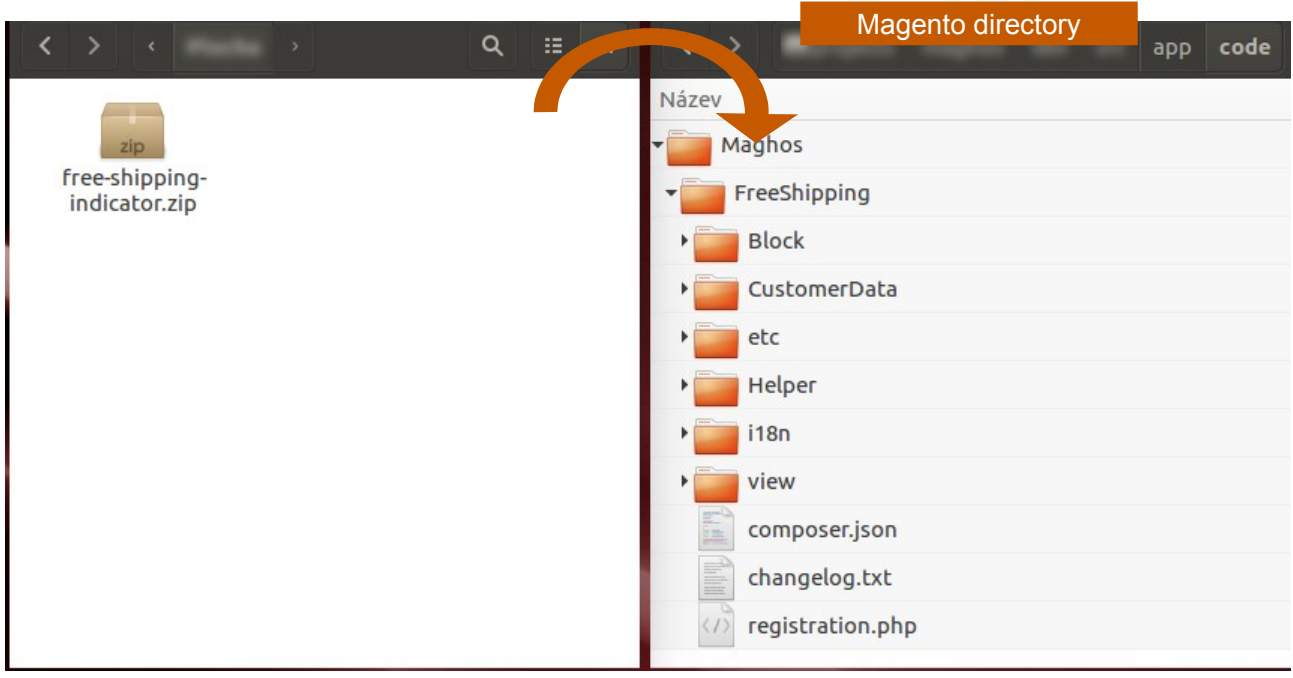

The result should look like: <*your Magento directory*> /app/code/Maghos/ <*moduleName>*

### 2. Enable module in system

Let's switch into Magento directory command line, for us, it will be var/www/html Here execute following command:

#### **php bin/magento module:enable Maghos\_<***moduleName>*

#### *Example:*

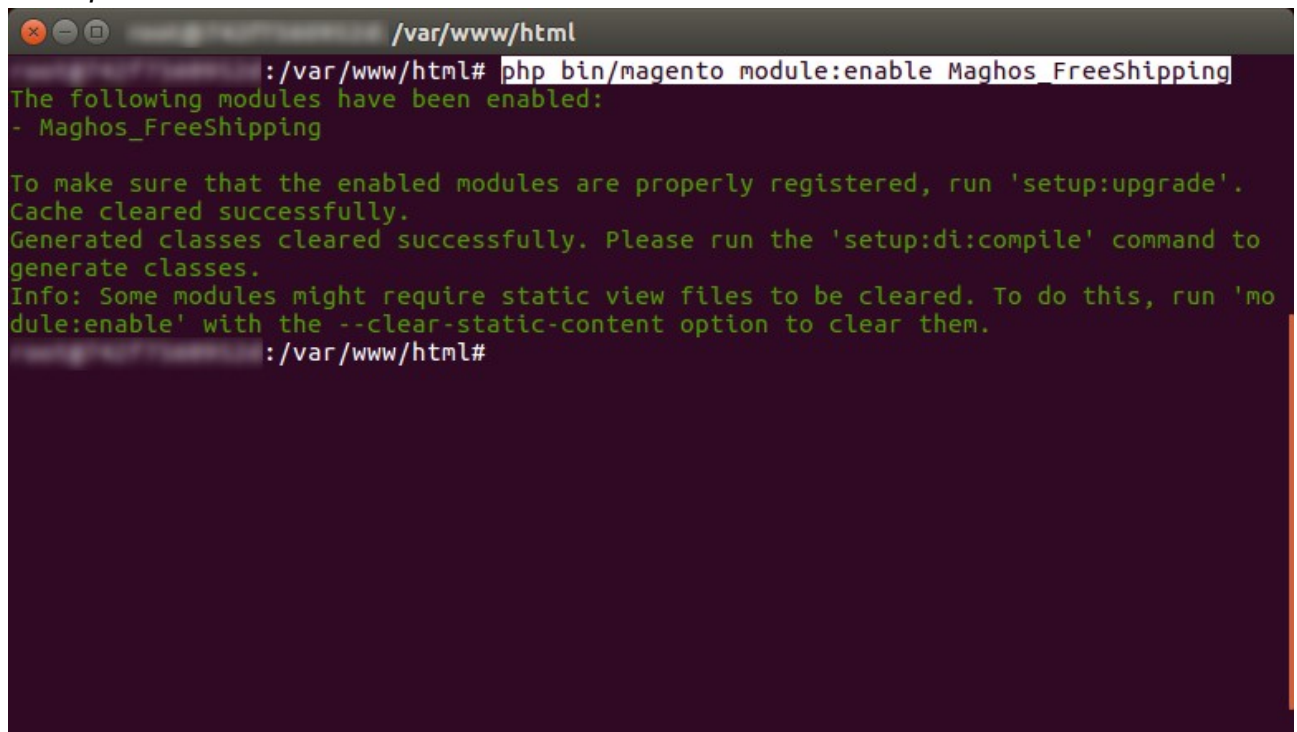

### 3. Update Magento system

#### *php bin/magento setup:upgrade*

#### *Example:*

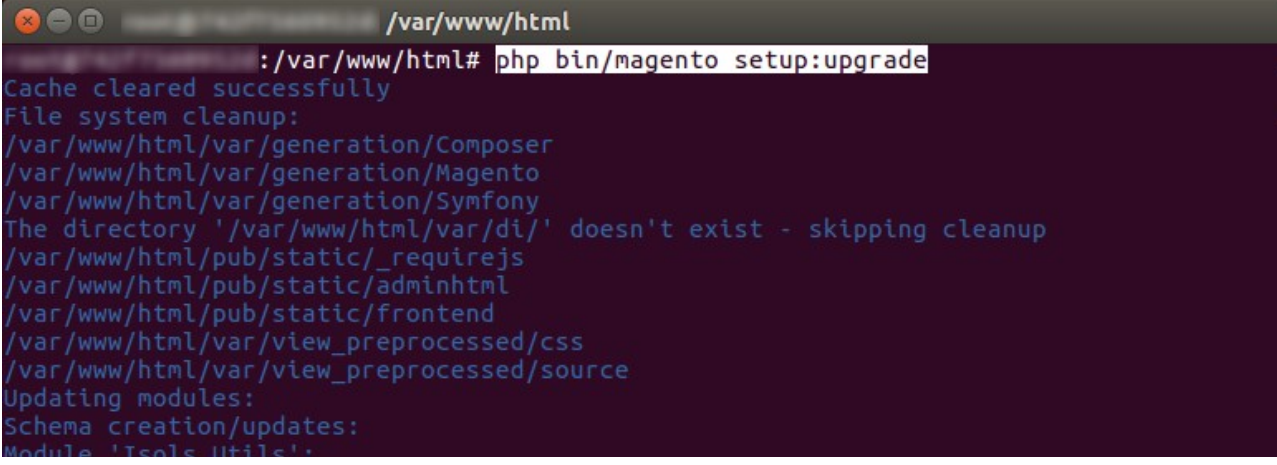

### 4. Execute recompilation

This step is obligate only if your Magento system is switched into production mode.

#### *php bin/magento setup:di:compile*

*Example:* Module 'Magento\_Webapi':<br>Module 'Magento\_WebapiSecurity':<br>Module 'Magento\_SalesSampleData':<br>Module 'Magento CatalogWidget': Module 'Magento\_SalesSampleData':<br>Module 'Magento\_GatalogWidget':<br>Module 'Magento\_Wishlist':<br>Module 'Magento\_WishlistSampleData<br>Module 'Magento WishlistSampleData module 'magento\_wishiist':<br>Module 'Magento\_WishlistSampleData':<br>Module 'Maghos\_FreeShipping':<br>Please re-run Magento compile command :/var/www/html# php bin/magento setup:di:compile Compilation was started. :/var/www/html#

### 5. Deploy static files

Another obligation if Magento is switched into production mode is to deploy static files.

*php bin/magento setup:static-content:deploy en\_US (another\_locale)*

*Example:*

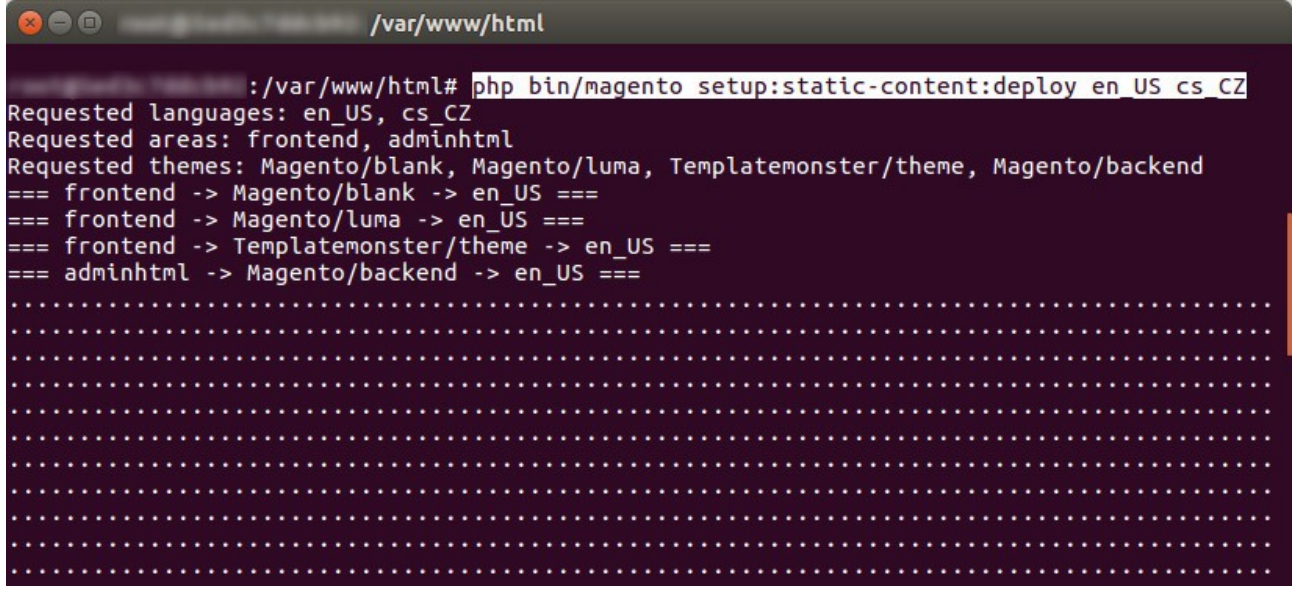

## 6. Let's clean up!

Last installation step is to clean Magento's cache with this command:

### *php bin/magento cache:clean*

*Example:*

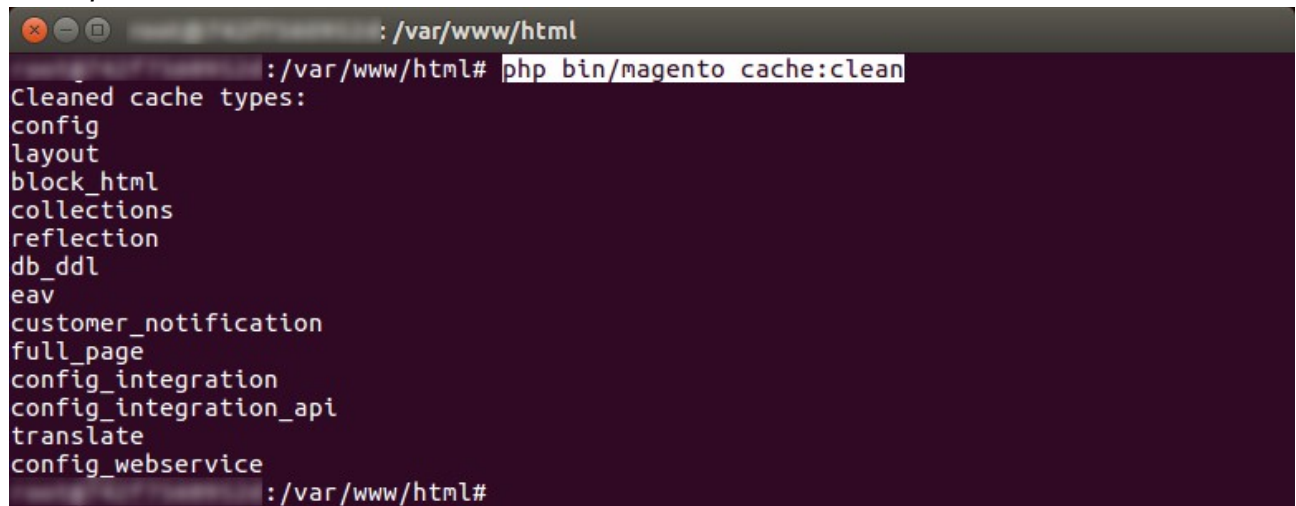

# 7. Set up correct rights

In order to make sure everything is set up well, let's correct owner's rights. In Linux distribution Ubuntu this should look like:

#### *chown -R www-data:www-data*

### 8. Conclusion

Well, that's all. Your new Magento Maghos module should be installed by now. If you get in trouble, do not hesitate to contact us at [support@maghos.com.](mailto:support@maghos.com) We are always happy to help.

Thank you for using our product, your Maghos team.